## **RSS Feed abonnieren**

RSS (Really Simple Syndication) bietet eine einfache Möglichkeit, die neuesten Beiträge auf Ihren bevorzugten Websites zu lesen. Viele Websites bieten Abonnements von RSS-Feed an, damit Sie immer, wenn neue Inhalte (z. B. ein aktueller Newsartikel) veröffentlicht werden, in Microsoft Outlook 2010 automatisch eine Zusammenfassung des Artikels oder den vollständigen Artikel erhalten.

Der Vorteil eines Abos liegt darin, dass alle neuen Informationen auf der Seite [www.kvg.gv.at](http://www.kvg.gv.at/) vom Ordner COVID-19 als RSS Meldung in ihrem Outlook Postfach landen. Sie können anhand des Einleitungstextes sehen, worum es bei der neuen Information geht und selbst entscheiden, ob der Inhalt für sie relevant ist und bleiben so immer auf dem laufenden.

## **Automatisch abonnieren:**

[https://www.verbrauchergesundheit.gv.at/covid/19/news/aktuelles\\_covid19.html.rss](https://www.verbrauchergesundheit.gv.at/covid/19/news/aktuelles_covid19.html.rss)

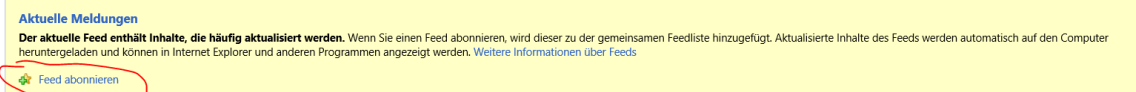

auf Feed abonnieren klicken.

# **oder**

### **Manuelles Eingeben eines neuen RSS-Feed-Abonnements.**

- Wenn Sie ein RSS-Feed-Abonnement manuell eingeben möchten, müssen Sie die Webadresse angeben.
- Klicken Sie auf der Registerkarte Datei auf Kontoeinstellungen> Kontoeinstellungen.
- Klicken Sie auf der Registerkarte RSS-Feeds auf Neu. Geben Sie im Dialogfeld "Neuer RSS-Feed"

[https://www.verbrauchergesundheit.gv.at/covid/19/news/aktuelles\\_covid19.html.rs](https://www.verbrauchergesundheit.gv.at/covid/19/news/aktuelles_covid19.html.rss)

[s](https://www.verbrauchergesundheit.gv.at/covid/19/news/aktuelles_covid19.html.rss) (strg c –strg v –klappt nicht immer mit "einfügen")

Klicken Sie auf Hinzufügen > OK.

#### S6/Reich 06.06.2020

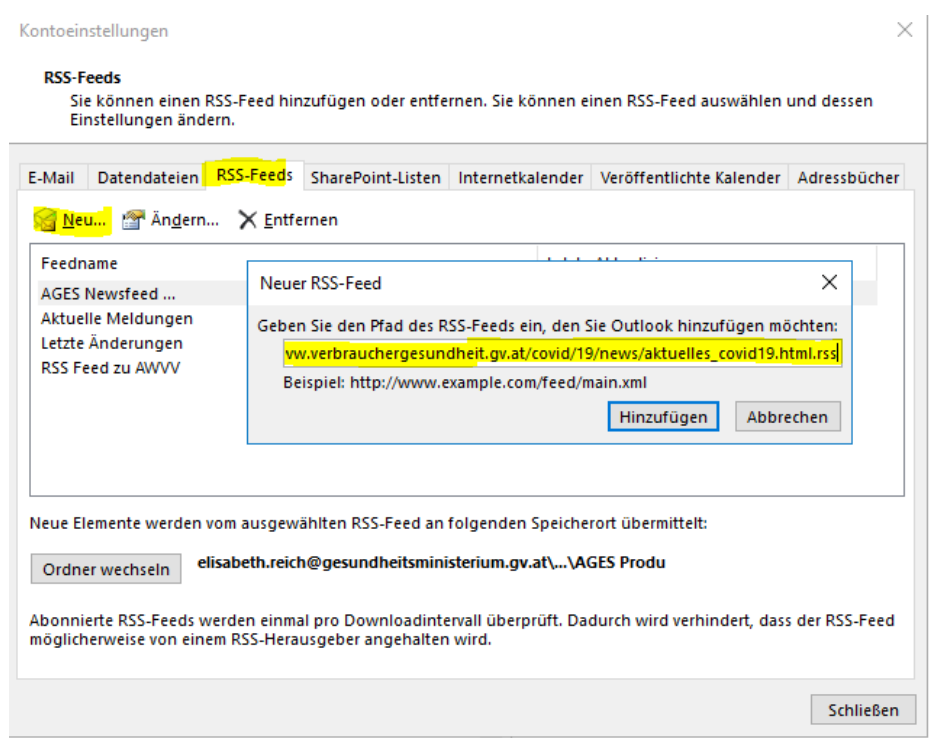

Standardmäßig landen die E-Mails im Ordner RSS-Feeds, dies kann jedoch individuell eingestellt werden.

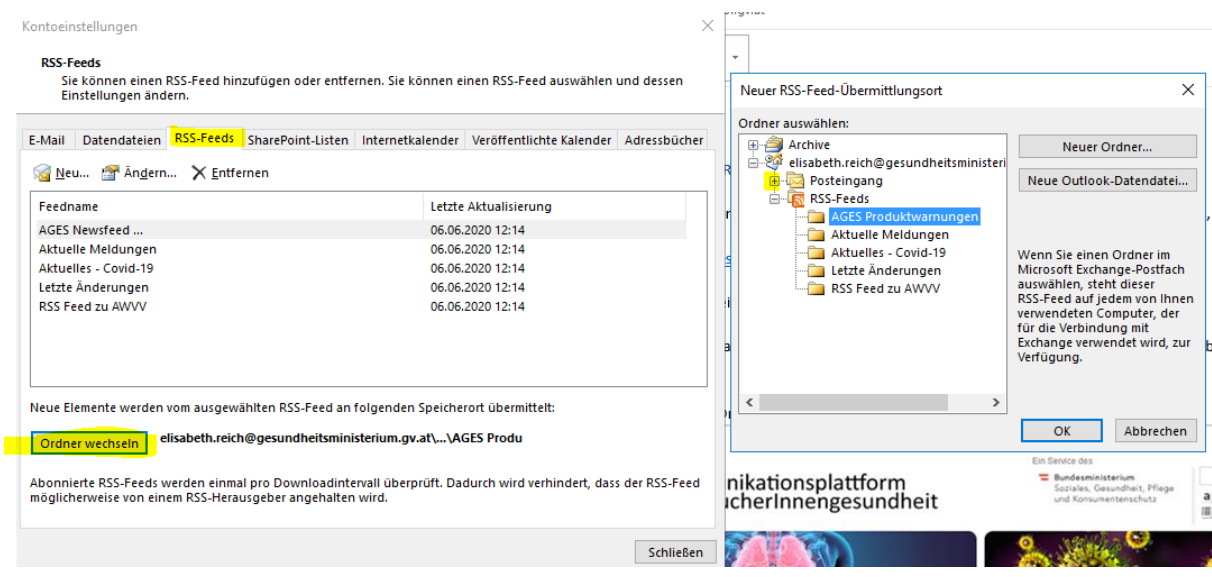